#### **<b>■ Show Children ■ Hide Children**

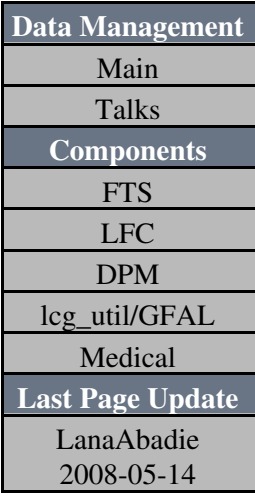

### **Objectives:**

Your LFC/DPM MySQL DB is growing fast and the performance of your DB is decreasing. One solution is to migrate to Oracle. An C-application has been written to permit the site admin to perform this operation. So the application creates the oracle schema using the LFC/DPM table schema script (which should map the LFC MySQL, i.e. same version).

#### **Prerequisites:**

- Linux OS
- mysqlclient (mysql-devel needed)
- sqlplus
- sqlloader
- OCI (oracle instant client devel version, basic not enough)
- the sql script which creates and drops the Oracle schema (should match the MySQL schema)
- The LFC service should be stopped

#### **Installation**

- create a new directory
- download the tar file (available at the bottom of the page)
- unzip the tar (tar xzvf). Omit the complaints. It is composed of :
	- $\triangle$  src directory with all the sources
	- ♦ incl directory with the header
	- ♦ readme file (similar to the wiki page)
	- ♦ output directory (config\_file.data to be filled in and the application MigrateLFC will be here)
	- ♦ Makefile (must be edited to put the correct location of the oracle and mysql lib)
- fill in the config file with the proper information. Each entry must be terminated by ; (a semi column)
- Add to the LD\_LIBRARY\_PATH, the path to liboci.so and to libmyslqclient.so
- chmod +x MigrateLFC
- launch the application ./MigrateLFC

if one error occurs, the policy is to drop the Oracle schema and DB and goes to the initial state.

## **Files**

The application generates log files which give information about loading data. There is also a log file for the application (MigrateLFC\_logfile.log). If the migration has been successful, all the log files can be deleted. This operation has to be done manually.

# **Remark**

The application does not drop the MySQL DB even if the application is successful. The pwd of DBs are removed from the config\_file.data

## **[FAQ](https://twiki.cern.ch/twiki/bin/view/LCG/FAQ)**

1. How do i fill these two variables create\_ora\_schema\_path and drop\_ora\_schema\_path? create\_ora\_schema\_path=/home/oracle/Migration-LFC-MySQL-Oracle-v2/Cns\_oracle\_tbl.sql; drop\_ora\_schema\_path=/home/oracle/Migration-LFC-MySQL-Oracle-v2/Cns\_oracle\_drop.sql; 2. Is there any log file? Yes, have look at output/MigrateLFC\_logfile.log 3. I can't find the include files for oracle be sure you have installed oracle-instantclient-devel (the basic one is not sufficient if you need to compile the application). 4. make doesn't work Be sure you have done make clean and edited properly the makefile (ORA\_INSTANTINCL, ORA\_LIBS, MYSQL\_LIBS and MYSQL\_HOME). If still doesn't work, send me an email. -- [LanaAbadie](https://twiki.cern.ch/twiki/bin/view/Main/LanaAbadie) - 07 May 2007

This topic: LCG > DataManagementDBMigration Topic revision: r7 - 2008-05-14 - LanaAbadie

**OPETL** Copyright &© 2008-2019 by the contributing authors. All material on this **TWiki** collaboration platform is the property of the contributing authors. Ideas, requests, problems regarding TWiki? [Send feedback](https://cern.service-now.com/service-portal/search.do?q=twiki)